# **Polycom VVX 1500**

#### Gebruikershandleiding

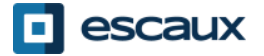

www.escaux.com

# Inhoud

- Toestel overzicht
- **Basisfuncties** 
	- Een oproep plaatsen
	- Een oproep beantwoorden
	- Een gesprek beëindigen
	- Een nummer herhalen (redial)
	- Een oproep dempen
	- Een oproep op hold plaatsen
	- Een oproep doorschakelen
- Geavanceerde functies
	- Een conference call plaatsen
	- Een oproep beantwoorden terwijl u aan de lijn bent
	- Wisselen tussen actieve oproepen
- Instellingen
	- De beltoon veranderen
	- De taal instellen
	- Het volume aanpassen
- Voicemail & oproepgeschiedenis
	- De voicemail beluisteren
	- De oproepgeschiedenis raadplegen
	- De oproepgeschiedenis verwijderen
- Contactbeheer
	- Contact Directory
	- Snelkeuzetoetsen
	- Corporate Directory
- Overige functies
	- De telefoon herstarten
	- De telefoon opnieuw instellen

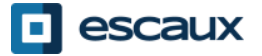

#### Polycom VVX 1500: Toestel overzicht (2)

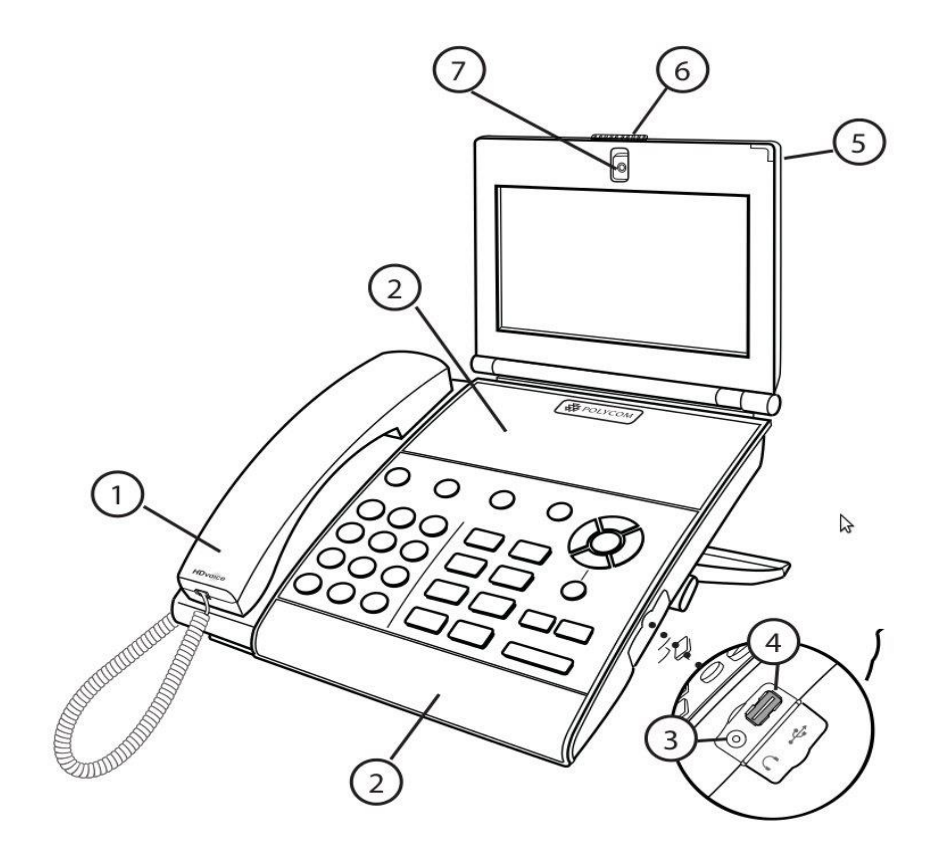

1: Hoorn

2: Luidspreker

- 3: Headset connector
- 4: USB connector

5: LED lampje

- 6: Privacy scherm
- 7: Geïntegreerde camera

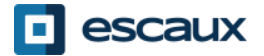

#### Polycom Polycom VVX 1500 : Toestel overzicht (2)

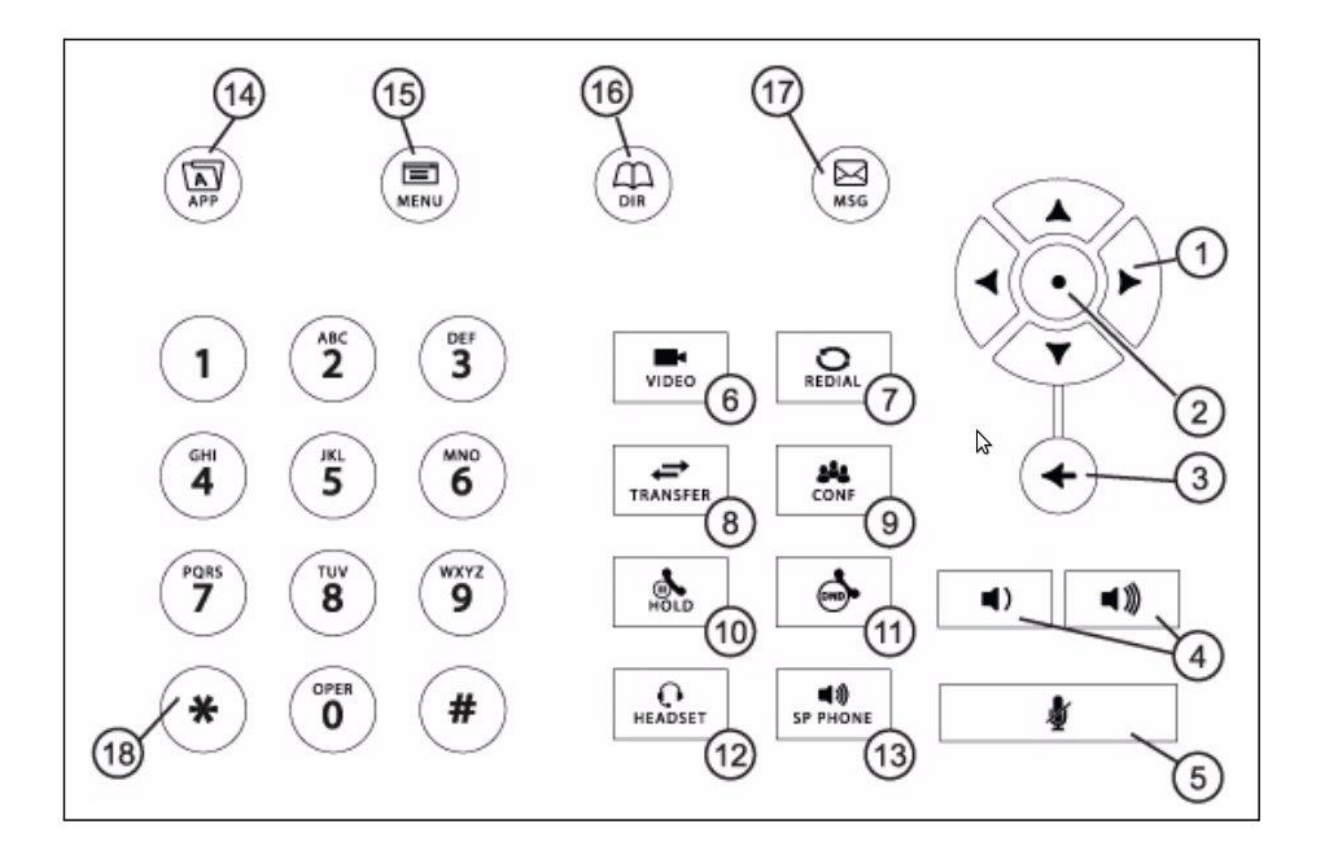

- 1 : Pijltoetsen
- 2 : Selectie toets
- 3 : Verwijder toets
- 4 : Volume toetsen
- 5 : Demp toets
- 6 : Video toets
- 7 : Herhaal toets
- 8 : Doorzenden toets
- 9 : Confrencie toets
- 10 : Hold toets (wachtstand)
- 11 : Niet storen toets
- 12 : Headset toets
- 13 : Handsfree bellen
- 14 : Toepassing toets
- 15 : Menutoets
- 16 : Telefoongids
- 17 : Berichten
- 18: Kiestoetsen

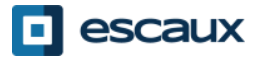

#### De touchscreen

- Tik op het scherm om items te selecteren en te markeren.
- Om te scrollen, **veeg uw vinger** over het scherm rechts of links, naar boven of naar beneden.
- Om naar het vorige scherm te gaan, tik op **Terug**.

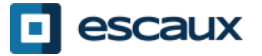

#### De video

Het display geeft 2 videoschermen weer:

- een klein scherm (PIP) rechtsboven
- een groot scherm in het midden tijdens een videogesprek.
- Gedurende het gesprek kunt u wisselen tussen de camera van de andere zijde en uw eigen videobeeld.

U kunt het beeld ook uitvergroten door op het scherm te tikken.

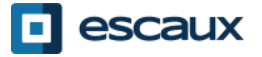

#### **Basisfuncties**

#### Een oproep plaatsen

- U kunt:
	- Het nummer intoetsen op de toestel en de hoorn nemen
	- **Het nummer intoetsen en op Bellen tikken op het** scherm
	- Neem de hoorn op, toets het nummer in en tik op **Verzenden** op de touchscreen
	- Tik op **NieuwGesprek** op de touchscreen, tik het nummer in en tik op **Verzenden**

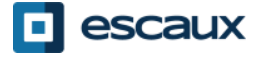

# Basisfuncties (2)

#### Een oproep **beantwoorden**:

• Neem de hoorn op

OF

- Tik op **Beantwoorden** op de touchscreen
- Een oproep **beëindigen**
	- Haak de hoorn in

OF

- Tik op **Einde Gesprek** op de touchscreen
- Een nummer **herhalen**
	- Druk op de **Redial** knop

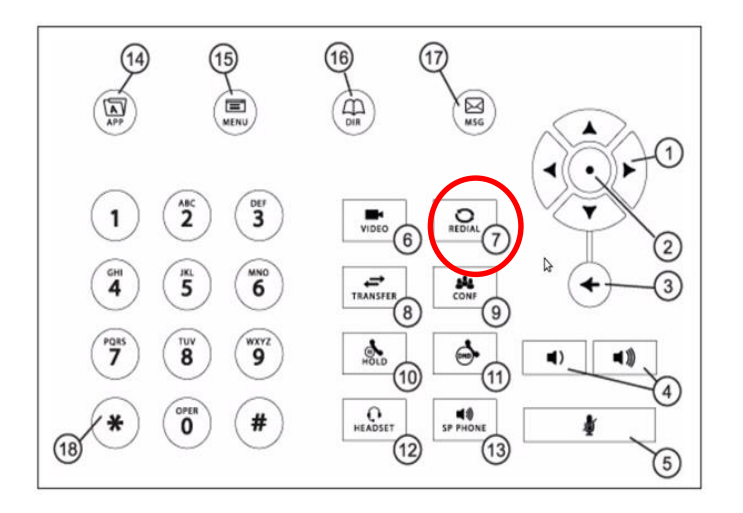

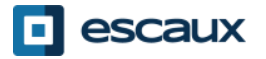

# Basisfuncties (3)

 $\mathcal{Q}_\mathrm{a}$ 

- Een oproep **dempen:**
	- Tijdens het gesprek druk op de **Mute** knop. Om de Mute functie te desactiveren druk opnieuw op de **Mute** knop.
- Een oproep op **wachtstand** plaatsen
	- Tik po de **Hold** knop. De oproeper hoort muziek.
- Een oproep **hervatten**
	- Om een oproep op wachtstand terug te nemen , tik op **Hervatten.**

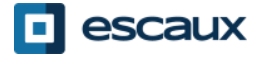

## Basisfuncties (5)

• Een oproep overzetten

#### 2 Mogelijkheden

Blind overzetten(1)

U draagt de oproep over, zonder de derde persoon te spreken. De oproep stopt voor u

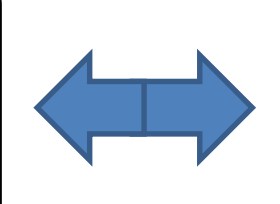

Warm / Begeleid overzetten (2)

U spreekt eerst met de derde persoon alvorens de oproep over te dragen

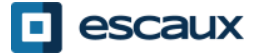

# Basisfuncties (5)

#### Blind overzetten

- Tijdens een gesprek tik op **Overzetten** op de touchscreen of op de **Transfer** button on the phone.
- Tik op **Blind**
- Toets de **extensie** van de bestemmeling in
- Tik op **Verzenden**

Wat de 3<sup>e</sup> partij ziet:

- Wanneer u nog niet ingehaakt hebt: 3e partij ziet uw extensie
- Wanneer u ingehaakt hebt: 3e partij ziet de ID van de initiële beller

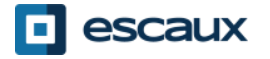

# Basisfuncties (6)

#### Warm Overzetten

- Tijdens een gesprek tik op **Overzetten** op de touchscreen of op de **Transfer** button on the phone.
- Toets de **extensie** van de bestemmeling in
- Tik op **Verzenden**
- Wanneer de 3e partij antwoordt, tik op **Overzetten** op het scherm

Wat de 3<sup>e</sup> partij ziet:  $\Rightarrow$  Initiele caller ID

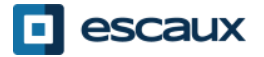

## Geavanceerde functies (1)

Een **conference call** plaatsen:

- Bel de eerste persoon en druk tijdens de eerste oproep op de **Verzamelge…** knop op het scherm of op de **CONF** knop op de toestel .
	- Toets het nummer van de derder person in en tik op **Verzenden** als de derder person opneemt.
	- Tik op Wacht om de conference call op hold te zetten.
	- Tik op **Einde Gesprek** om de conference te beëindigen.
	- Tik op **Beheer** om de andere deelnemers te beheren (indien beschikbaar).
	- Tik op **Splitsen** om de conference te beëindigen en alle deelnemers in wachtstand te zetten.

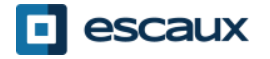

## Meerdere oproepen (2)

Hoe neem je een oproep aan als je al een oproep aan de lijn hebt ?

- Je hoort een geluidsignaal
- Druk op de **Opnemen** contextgevoelige knop om de 2e oproep op te nemen
- De eerste oproep wordt **in wacht** gezet

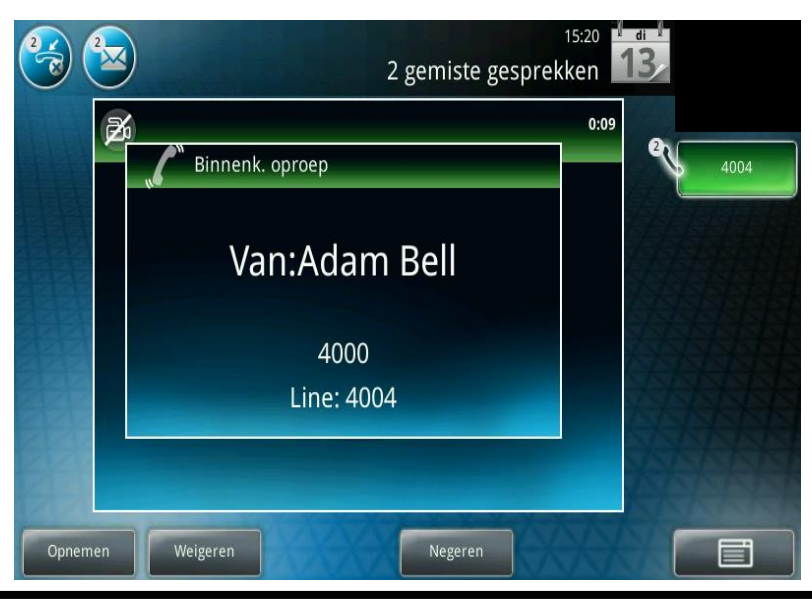

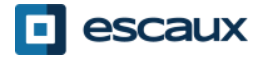

## Meerdere oproepen (2)

- Hoe kunt u **schakelen** tussen **actieve oproepen** ?
	- Tik op de oproep in wachtstand op het scherm en tik op **Hervatten**
	- De geselecteerde oproep is niet meer in wachtstand en de vorige oproep is in wacht gezet
	- Als uw eerste oproep beëindigt moet u ook op **Hervatten** tikken om je gesprek met de andere correspondent verder te sturen.

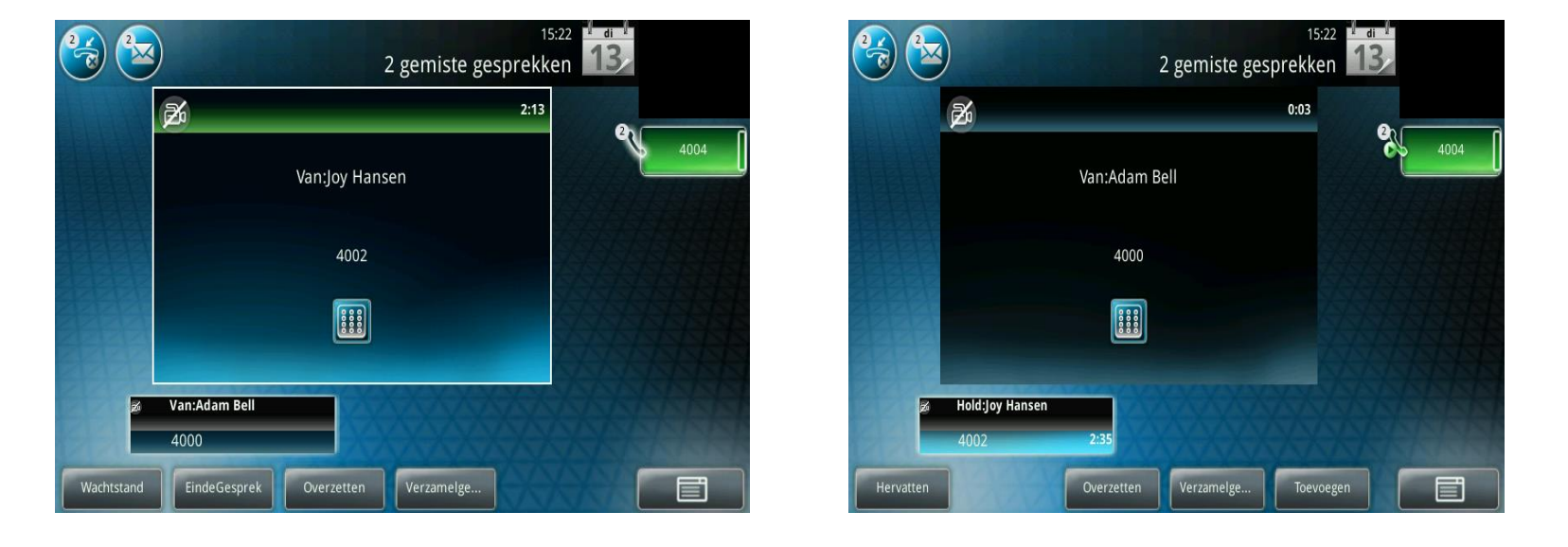

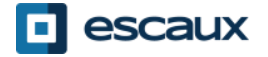

# Instellingen (1)

- De beltoon wijzigen
	- Druk op **Menu** op het scherm of op de telefoon
	- Selecteer **Instellingen** (tik op het scherm, of gebruik de pijlen op de telefoon
	- Selecteer **Basis**
	- Ga naar **Beltype**
	- Met de pijlen (of via de touchscreen), **navigeeer** door de verschillende beltypes, je kunt ze afspelen voor ze te selecteren.

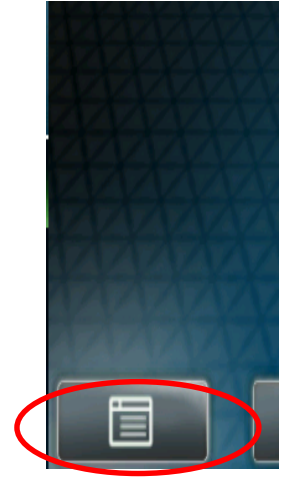

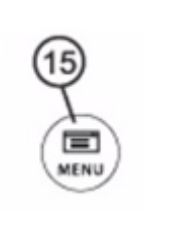

# Instellingen (2)

• De **taal** wijzigen

De taal van uw telefoon wordt in de SMP beheerd. Om die te wijzigen, gelieve met uw administrator contact te nemen zodat hij de taal van uw telefoon in de SMP zelf aanpast.

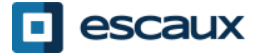

## Instellingen (3)

• Het volume aanpassen?

- Gebruik de "**Volume knoppen**"
- **Beltoon**: druk op + of tijdens het rinkelen
- **Stem**: druk op + of tijdens het spreken

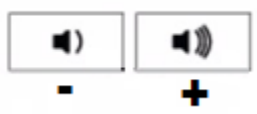

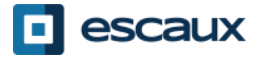

# Voicemails (1)

#### De VoiceMail

- Iedereen heeft zijn eigen voicemail service \*
- Deze werkt zoals een GSM voicemail
- Pinkt het **rood lichtje?** Nieuw voicemailbericht!
- **Kleine envelop** op het scherm? Nieuw voicemailbericht!
- De voicemail kan ook verzonden worden via email\*

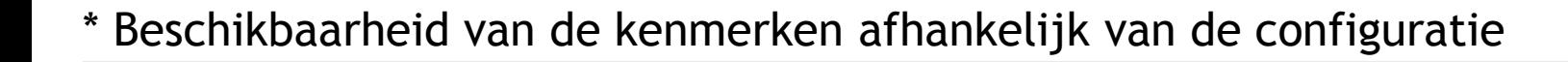

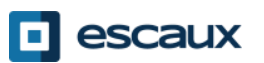

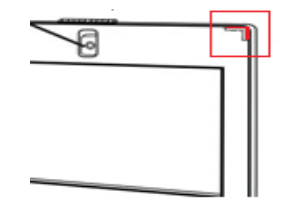

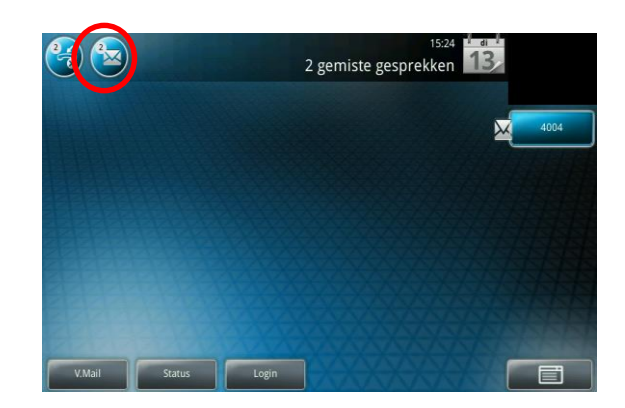

# Voicemails (2)

- Voicemails beluisteren
	- Om uw voicemails te beluisteren:
		- Tik op de **envelop** op uw scherm
		- Druk op de **MSG** knop op de toestel.
		- Go naar **Menu** > **Kenmerken** > **Berichten**
	- Selecteer **Berichtencentrum**
	- Tik op **Verbinden**

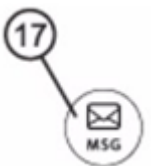

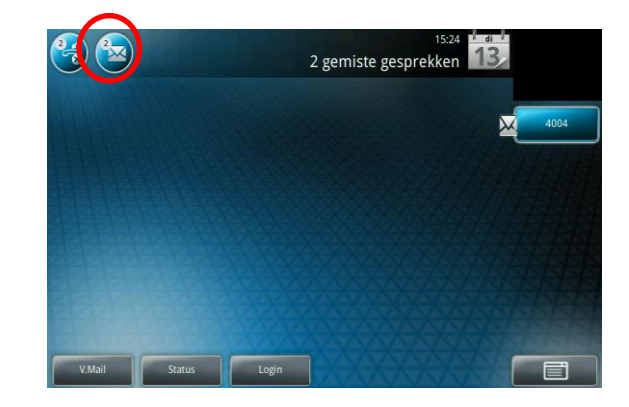

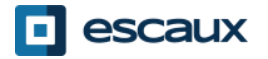

# Oproepgeschiedenis (1)

#### De oproepgeschiedenis raadplegen

- Druk op **Menu** op het scherm of op de telefoon
- Ga naar **Kenmerken** > **Telefoonlijsten**
- Tik op **Type** op de touch screen en selecteer de gewenste type oproepen:
	- **Gemaakte** oproepen
	- **Ontvangen** oproepen
	- **Gemiste** oproepen

U kunt ook één van de contacten in de telefoonlijst direct belle door op **Bellen** te tikken op de touchscreen of door de hoorn op te nemen.

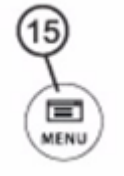

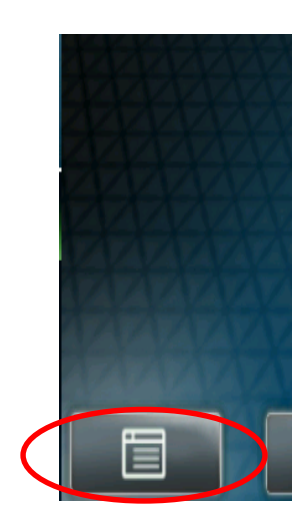

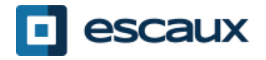

# Oproepgeschiedenis (2)

Andere manier om uw Oproepgeschiedenis te raadplegen:

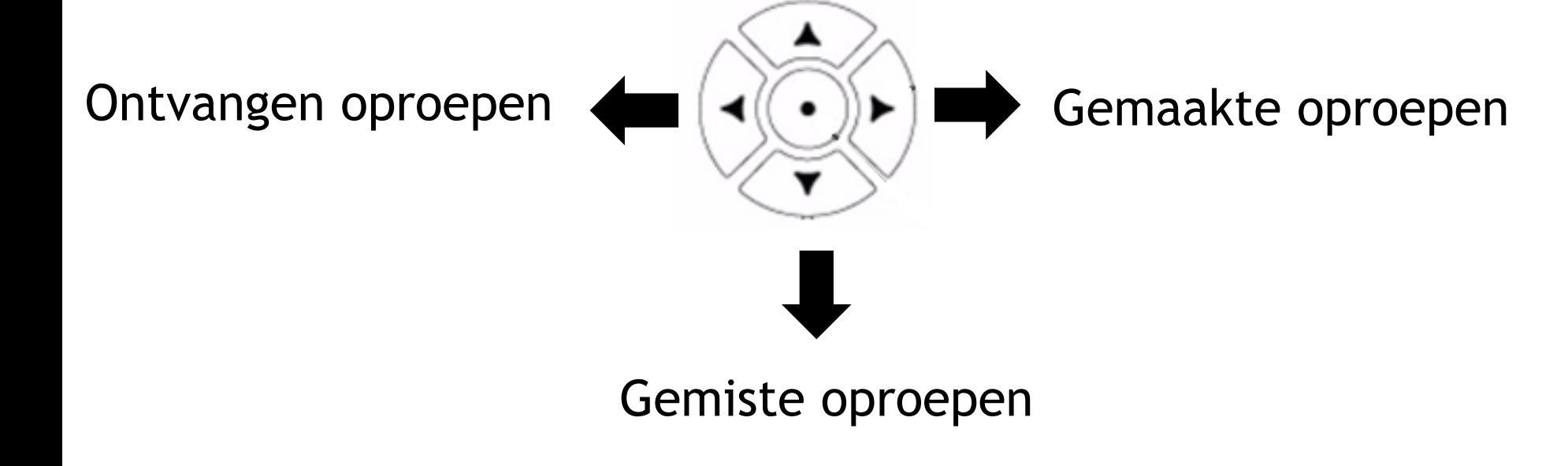

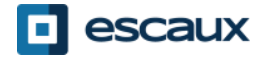

www.escaux.com

# Oproepgeschiedenis (3)

Oproepgeschiedenis verwijderen:

- Druk op **Menu** op het scherm of op de telefoon
- Ga naar **Kenmerken** > **Telefoonlijsten > Telefoonlijsten >Verwijderen**

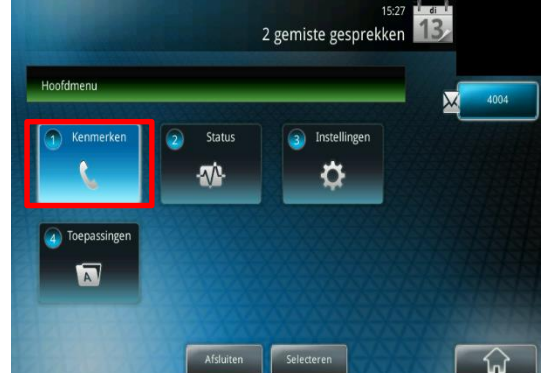

- Tik op de **Type** softkey of op de touch screen en selecteer de gewenste type oproepen die u wilt verwijderen:
	- **Gemaakte** oproepen
	- **Ontvangen** oproepen
	- **Gemiste** oproepen

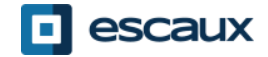

### Contactbeheer – Contact Directory

Contacten worden in Escaux Connect beheerd (een contact toevoegen, verwijderen of bewerken).

Op uw telefoon kunt u een lijst van contacten beheren (**Contact Directory**) maar die lijst is **niet** met Escaux Connect verbonden. Alle aanpassingen in de contact directory van uw telefoon (toevoegen, wissen of bewerken van een contact via uw telefoon) worden gewist als de telefoon wordt herstart.

We raden U bijgevolg aan om de **Contact Directory** van uw telefoon **niet** te gebruiken en om Uw locale contacten enkel in Escaux Connect te bewaren en beheren.

**Snelkeuzetoetsen** worden ook via Escaux Connect beheerd. Snelkeuzenummers zijn beschikbaar op uw telefoon in read-only (zie verder voor meer informatie).

De **Corporate directory** (= **Adressenlijst medewerkers**) is ook beschikbaar in read-only via uw telefoon (raadplegen op de PBX). Voor meer informatie, zie verder.

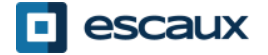

#### Contactbeheer - Snelkeuzetoetsen

**Snelkeuzetoetsen** worden in Escaux Connect beheerd.

Om de lijst van snelkeuzetoetsen te raadplegen, gelieve op **Menu** > **Kenmerken** > **Snelkies** te drukken

OF op de **pijl naar boven** te drukken:

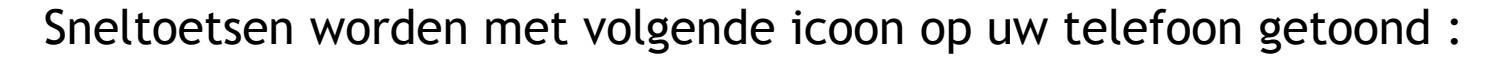

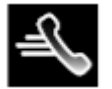

Om een snelkeuzenummer te bellen, druk de **Snelkies Index** in op het **toetsenbord** gevolgd door **#.**

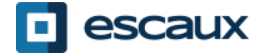

### Contactbeheer - Corporate Directory

De **Corporate directory** (= **Adressenlijst medewerkers**) is verbonden met de PBX van de firma en is beschikbaar in read-only op uw telefoon.

Om de Corporate Directory te raadplegen, ga naar **Home**, selecteer **Kenmerken** en dan **Adressenlijst medewerkers** of druk op de **DIR** knop op uw telefoon en dan op **Adressenlijst medewerkers**:

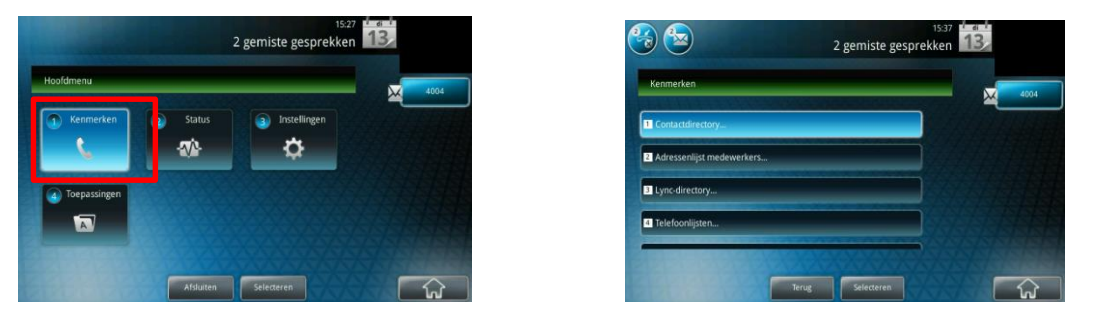

Zoek naar een contact door gebruik te maken van het **toetsenbord**. Je kan schakelen tussen letters en cijfers door op de **Codering** toets te drukken.

Er wordt gezocht in de PBX Contactgids.

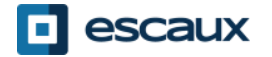

### Status verandering

- User extension en status verandering
	- De telefoon toont de **extensie** & de huidige **gebruikersstatus** \*. Voorbeelden van mogelijke status \*: Office, busy, telework, holiday, out of the office
- Dynamische rij login status
	- De telefoon kan ook de **dynamische login status** in de wachtrij tonen\*

X\_\_ bijvoorbeeld (ingelogd in de eerste wachtrij

\* Beschikbaarheid van de functie afhankelijk van de configuratie

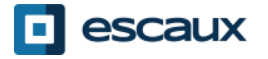

#### Reboot

- De telefoon rebooten
	- Plug uit– plug in the PoE kabel **OF**
	- Druk op **Menu** > **Instellingen** > **Basis-…** > **Telefoon opnieuw starten**
		- Deze handeling neemt ongeveer 2 minuten in beslag

Waarom moet ik mijn telefoon herstarten?

- Als de IT administrator de configuratie veranderd heeft
- De eerste actie bij een probleem is herstarten

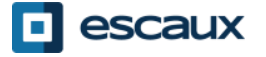

# Fabriekinstellingen

- Druk **Home** en selecteer **Instellingen**
- Selecteer **Geavanceerd**
- Geef het admin wachtwoord in
- Kies **Beheerdersinstellingen** > **Naar standaard resetten**
- Om de instellingen van de gebruiker te resetten, kies **Lokale configuratie resetten**
- Om de instellingen van het toestel te resetten, kies **Apparaatinstellingen resetten**
- Om het toestel terug naar fabrieksinstellingen te brengen, kies **Bestandssysteem formatteren**
- Bevestig met **Ja**

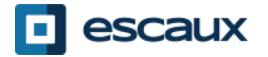